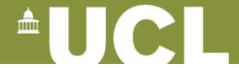

# Version Control and Issue Tracking (with thanks to James Hetherington, UCL RC)

- Managing code inventory
  - "When did I introduce this bug?"
  - Undoing mistakes
- Working with other programmers
  - How can I merge my work with Jim's?
- What's the most important bug to fix next?

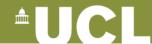

# What is version control? (Solo version)

- Do some programming
- > my\_vcs commit
- Program some more
  - Realise mistake
- > my\_vcs rollback
  - Mistake is undone

### What is version control? (team version)

#### Sue

- Create some code
- > my\_vcs commit
- ...wait...
- ...wait...
- ...wait...
- ...wait...
- >my\_vcs update
- Do some programming
- ... program some more
- > my\_vcs commit
  - Oh Noes! Error message!
- > my\_vcs update
- > my\_vcs merge
- > my\_vcs commit
- More programming...

#### Jim

- ... wait ...
- ... wait ...
- Join the team
- > my\_vcs checkout
- do some programming
- > my\_vcs commit
- Do some programming
- ... more programming...
- > my\_vcs commit
- ... more programming ...
- ... more programming ...
- ... more programming ...
- ... more programming ...
- ... more programming ...
- > my\_vcs commit
  - Error again...

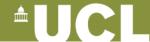

### **Centralised VCS concepts**

- There is one, linear history of changes on the server or **repository** 
  - Each revision has a unique identifier
- You have a working copy
- You update the working copy to match the state of the repository
- You commit your changes to the repository
- If you someone else has changed it you have to resolve conflicts between your changes and the repository, and then commit

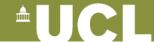

#### Centralised VCS solo workflow

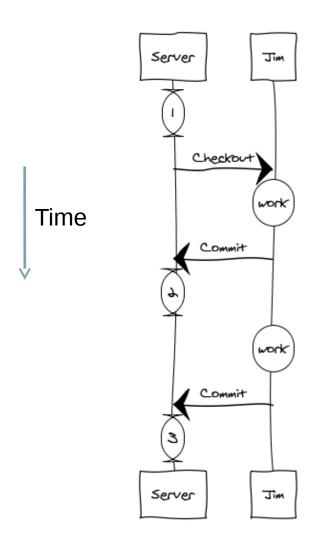

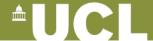

#### Centralised VCS Team workflow: no conflicts

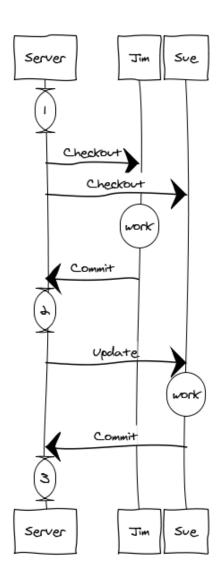

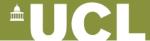

#### **Centralised VCS with conflicts**

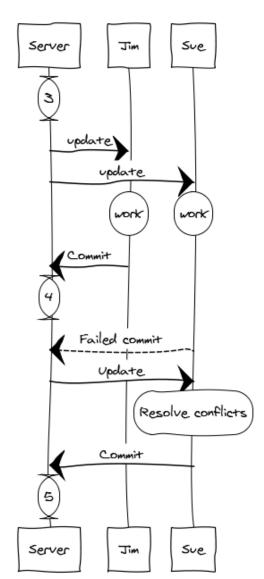

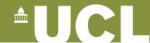

#### **Distributed and Centralized Version Control**

#### Centralized:

- Some server contains the remote version
- Your computer has your copy
- To switch back to an old copy you need the internet
- E.g. cvs, subversion (svn)

#### Distributed:

- Every user has a version of the full history
- Users can synchronize their history with each other
- Having a central "master" copy is a policy option
- Most groups do this
- E.g. git, mercurial (hg), bazaar (bzr)

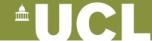

# **Pragmatic distributed VCS**

```
Git
git clone git@github.com:ucl/mycode.git
git commit -a
git push
git pull
git status
git diff
```

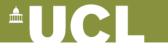

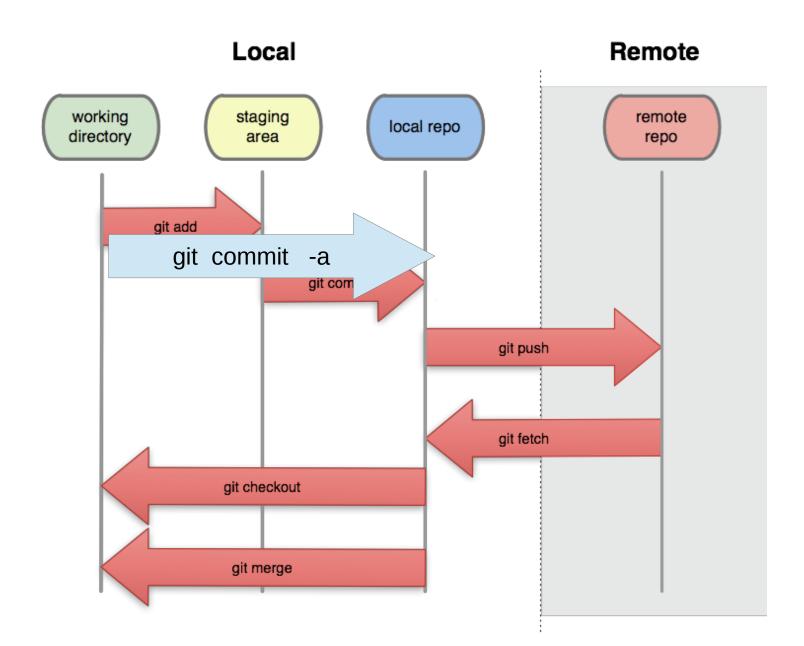

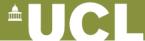

### **Working with branches**

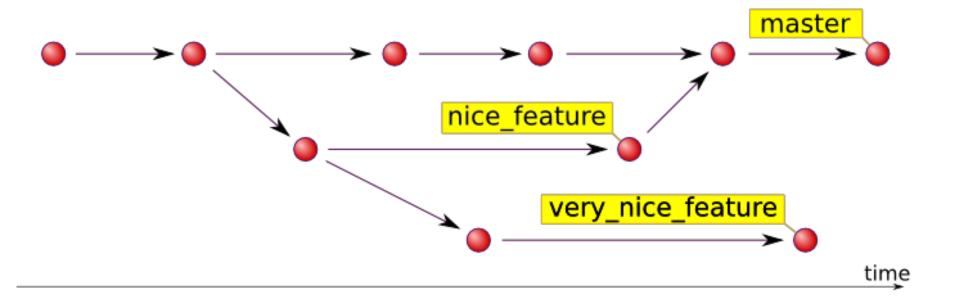

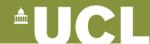

### Working with branches in git

```
> git branch
  * master
> git checkout -b experiment
> git branch
```

\* experiment

master

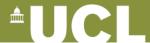

# **Sharing branches in git**

```
git push origin experiment
  publish the branch to remote
git push -u origin experiment
  publish the branch to remote(first time)
git checkout origin/experiment
  get a new branch from a remote
```

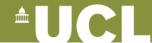

# Merging and deleting branches

```
git checkout master
switch back to master branch
git merge experiment
take all the changes from experiment into master
exactly like merging someone else's work
git branch -d experiment
the experiment is done, get rid of local branch
git push --delete experiment
git rid of the branch on the remote
```

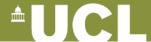

# **Working with branches**

- You should have a development branch and a stable branch
- You should create temporary branches for experimental changes
- If you release code to others, you should make a release branch
  - Then you can make fixes to bugs they find
  - And control which of your work goes in the release

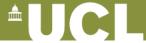

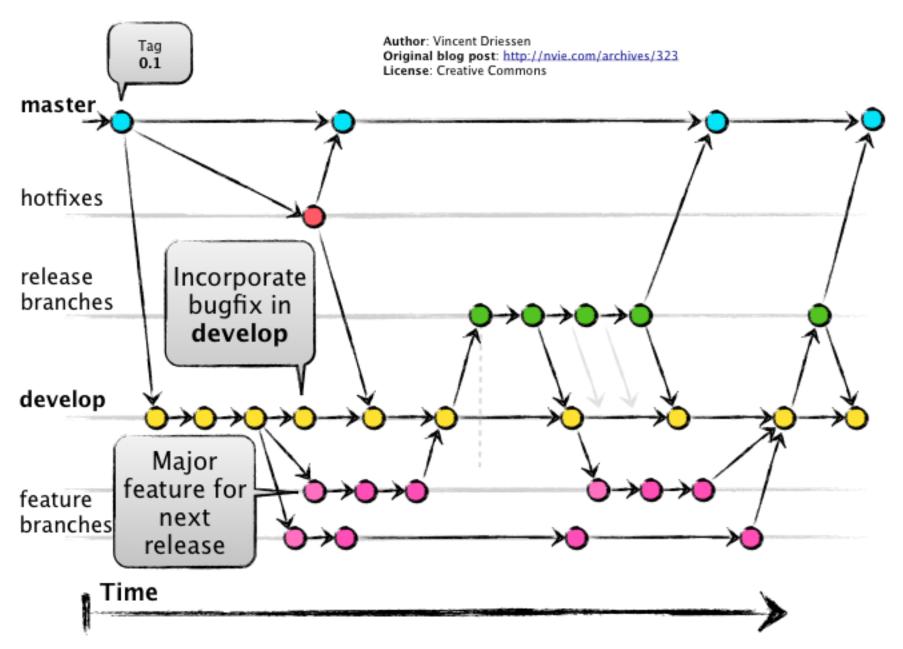

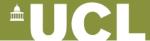

# **Tagging**

- You should tag working versions
- You should produce real science only with specific tagged versions, and note which one

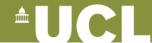

### **Tagging**

```
git tag v1.3

add a tag, labelling last commit

git tag v1.3 ab48dc

tag an old commit

git push --tags

publish the tags to origin
```

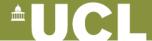

# **Working with GitHub**

#### **GitHub Bootcamp** If you are still new to things, we've provided a few walkthroughs to get you started.

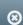

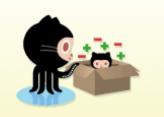

#### **Set Up Git**

A quick guide to help you get started with Git.

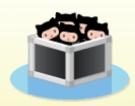

#### **Create A Repository**

Create the place where your commits will be stored.

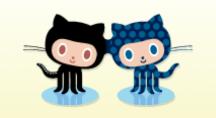

#### Fork a Repository

Copy a repo to create a new, unique project from its contents.

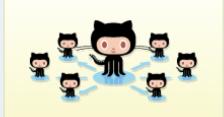

#### Be social

Follow a friend. Watch a project.

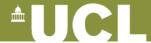

# Set up ssh keys

| SSH Keys                                                                   | Add SSH key |
|----------------------------------------------------------------------------|-------------|
| jamespjh@plinian (ce:f6:e2:64:22:15:75:66:43:f5:66:5b:63:18:f6:37)         | Delete      |
| GitHub for Mac - szilard (0d:f3:58:37:b9:a7:3d:50:a8:c1:b7:50:51:41:3b:93) | Delete      |
| jamespjh@szilard (d1:81:7e:58:16:30:00:50:33:1e:76:f1:57:29:dd:39)         | Delete      |

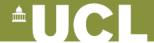

#### **Create repository**

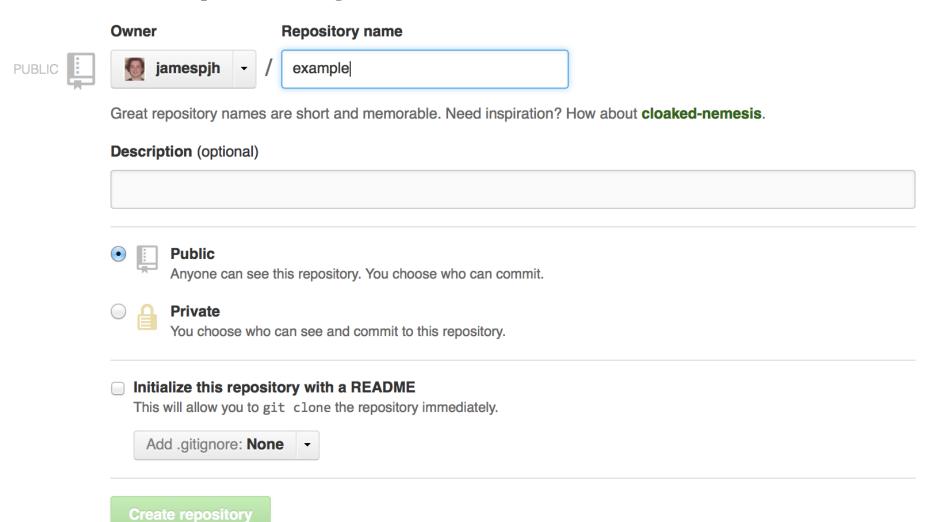

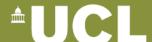

#### **Conclusions**

- Tools can make your development easier, safer, more reliable, more correct, and more collaborative
- They can be complicated and take time to learn
- Learn by practicing
  - Use the tools
  - Pick an open source project on github or bitbucket and start contributing

http://git-scm.com/book/

http://svnbook.red-bean.com/

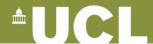

### **Key commands**

- git clone git@github.com:username/repo.git
- git add filename
- git commit -a -m "message"
- git push
- git pull
- git checkout -b branchname
- git push -u origin *branchname*
- git checkout branchname
- git merge branchname